# JSY1017 Power metering module

### 1. Product introduction

1.1 Introduction

- 1.2 Functions and Features
- 1.3 Technical Parameters

### 2. Application

- 2.1 Appearance and installation 2.2 Interface Definition 2.3 Application Description 2.4 Electric Energy metering function
- 3. Modbus register
- 4. MODBUS protocol
- 5. Precautions

# 1, Product introduction

# 1.1, Introduction

JSY1 017 power metering module is highly integrated measurement, digital communication technology, can complete power measurement, collection and transmission of single- phase AC parameter measurement products, can accurately measure single-phase AC voltage, current, power, power factor, frequency, electricity and other electrical parameters, 1 TTL level interface, completely isolated circuit, small size, simple interface, It can be easily embedded in all kinds of equipment that need to measure power consumption, and has excellent cost

#### performance.

JSY1017 power metering module can be widely used in energy saving transformation, electric power, charging pile, communication, railway, transportation, environmental protection, petrochemical, steel and other industries, for monitoring the current and power consumption of AC equipment.

# 1.2, Function Features

- 1.2.1. Collect single-phase AC parameters, including voltage, current, power, factor, frequency, electric energy and other electrical parameters;
- 1.2.2. Using special measuring chip, effective value measurement method, high measurement accuracy;
- 1.2.3. With 1 TTL communication interface, compatible with 5V/3.3V interface;
- 1.2.4. Communication protocol using Modbus-RTU, compatibility is good, easy to program;
- 1 .2.5. Low voltage DC5V power supply, and with anti-connection and antiprotection function, anti-power will not damage the module but can not work;
- 1.2.6. High isolation voltage, withstand voltage up to DC3000V;
- 1.2.7. Can be customized according to customer needs;

# 1.3, Technical parameters

# 1.3.1 Single-phase AC input

- 1) Voltage range: 100V, 220V, 380V optional;
- 2) Current range: 5mA-16A;
- 3) Signal processing: special measuring chip, 24-bit AD sampling;
- 4 ) Overload capacity: 1. 2 times the range sustainable; Instantaneous (<20mS) current 5 times, voltage 1.5 times the range is not damaged;
- 5) Input impedance: voltage channel >  $1 \text{ k } \Omega$  / V;
- **1.3.2** Communication interface
	- 1) Interface type: 1 TTL communication interface, compatible with 5V/3.3V ;
	- 2) Communication protocol: MODBUS-RTU protocol;

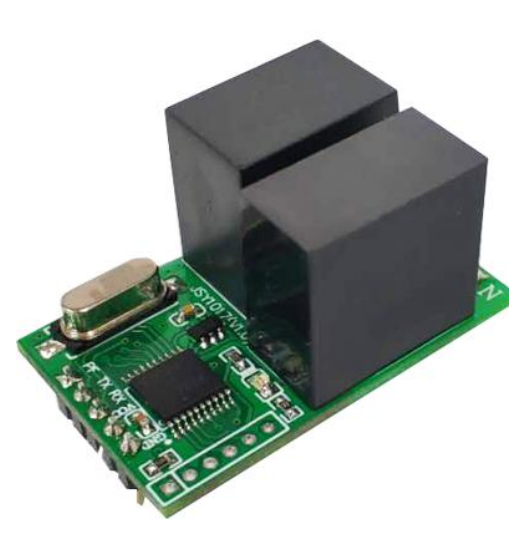

4) Communication rate: Baud rate can be set 1200, 2400, 4800, 9600Bps; The baud rate is 4800bps by default ;

#### 1.3.3 Measurement output data

Voltage, current, power, electric energy, power factor, frequency and other electrical parameters, see Modbus data register list;

#### 1.3.4 Measurement accuracy

Voltage, current, electricity: less than ±1.0%; Active power level 1

1.3.5 Isolation

The power supply under test and the power supply are isolated from each other; Isolated voltage 3000VDC;

#### 1.3.6 Power supply

1) DC 5V power supply, power consumption  $8 \sim 10$ mA.

1.3.7 Working environment

1) Working temperature: -20  $\sim$  +70C ; Storage temperature: -40  $\sim$  +85C ;

2) Relative humidity:  $5 \sim 95\%$ , no condensation (at 40C);

3) Altitude: 0 ~ 3000 m;

4 ) Environment: no explosion, corrosive gas and conductive dust, no significant shaking, vibration and impact place;

1.3.8 Temperature drift: ≤100ppm/℃ ;

1.3.9 Installation method: PCB welding, module plane size is 25\*40mm.

1.3.10 Module size: 25\*40\*23mm

# 2. Application

### 2.1. Appearance and installation

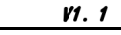

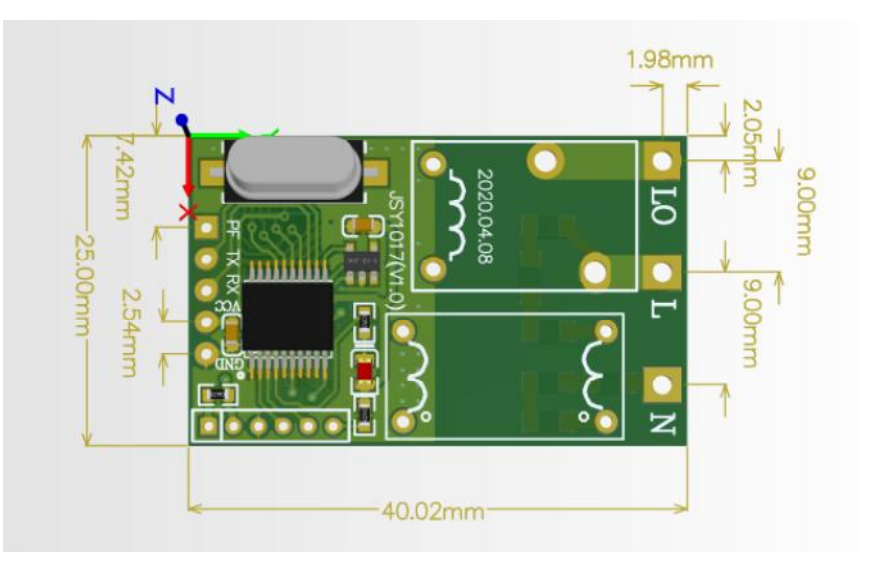

Figure 2.1 Overall dimensions (unit: mm)

#### $2.2.$ Interface definition

#### 2.2.1 Pin Description

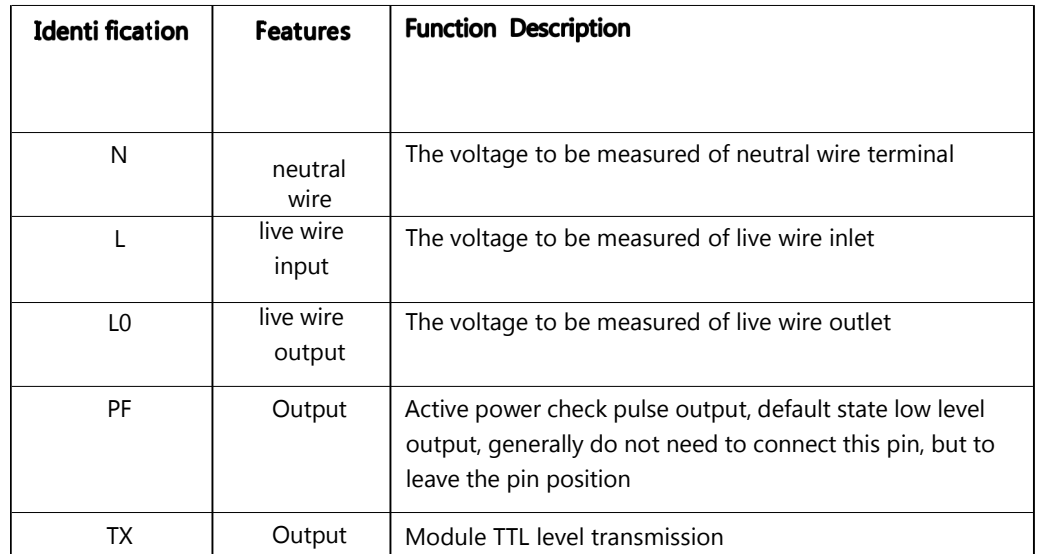

# 極 丁气号

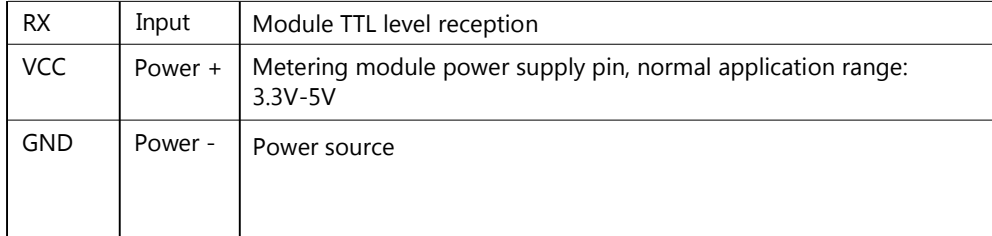

### 2.3, Application instructions

Please connect the cables correctly according to the product specifications and models and refer to the above drawings. Before wiring, make sure to disconnect all signal sources to avoid danger and damage to the equipment. Check and confirm that the connection is correct, and then switch on the power test.

After the power is turned on, the "indicator light" is steady on, and the "indicator light" blinks synchronously when the communication data is transmitted.

When the product leaves the factory, it is set to the default configuration: address No. 1, baud rate 4800bps, data format "n,8,1", data update rate 1000ms, and ratio 1;

We can provide JSY-MK-1017 series product testing software to change the Settings of product parameters and general testing of products.

### 2.4. Power metering function

Can provide single-phase voltage, current, power, power factor, frequency, active energy, carbon emission and other parameters;

The power of the data is 4 bytes of unsigned number, continuous accumulation of 10 years will not overflow, data power down save.

# 3. JSY1017 Modbus register list

3.1, measuring electrical parameter register and communication data table (function code 03H, read-only, 4 bytes per address, high byte ahead)

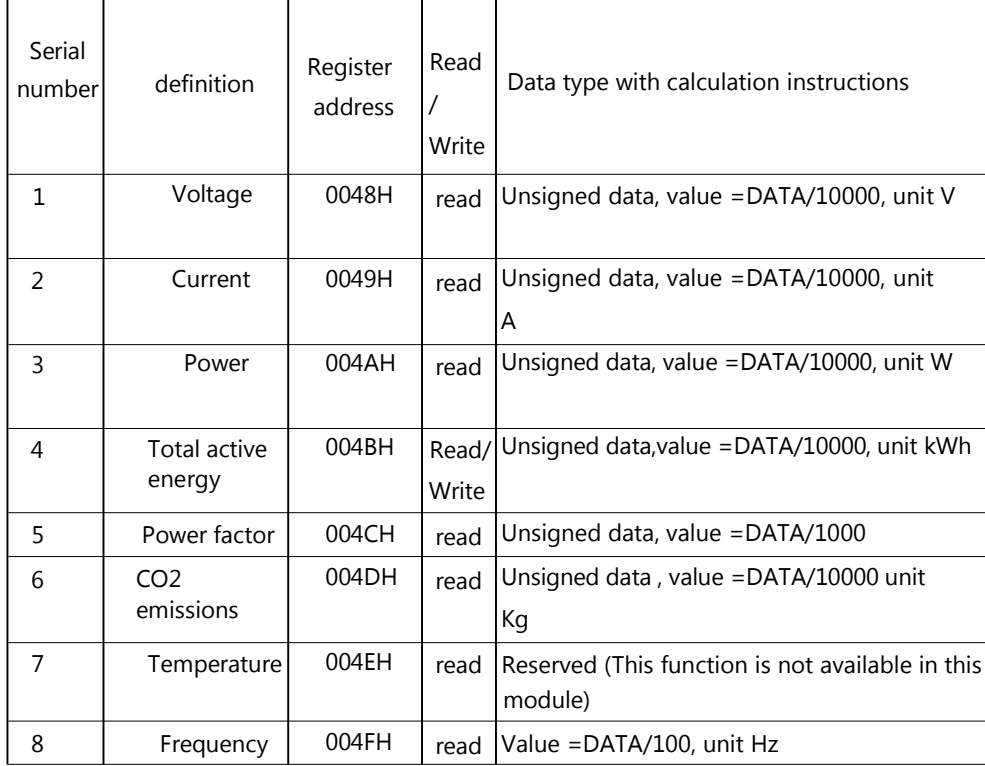

3.2, system configuration read parameter register address and data communication table (function code 03H read, 10H write)

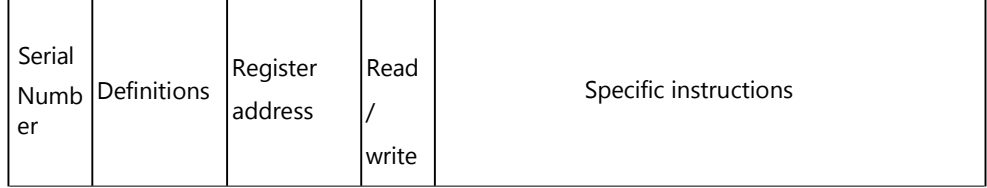

# **控 丁气中**

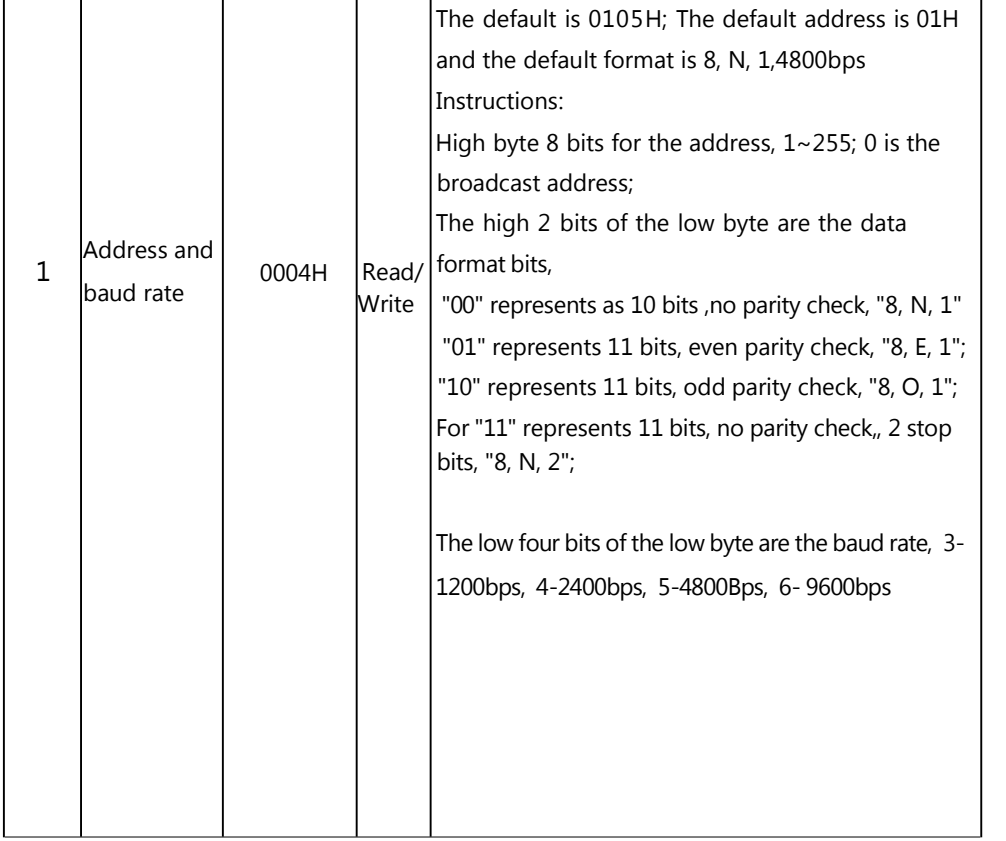

can be transmitted on the communication line. In a line can be connected at the same time up to 255 network instruments, each network instrument can be set its communication address, communication connection should be used with copper network shield twisted pair wire, wire diameter is not less than 0.5mm 2 . When wiring, the communication line should be far away from the strong current cable or other strong electric field environment.

The MODBUS protocol adopts the communication connection mode of master-slave response on a communication line. First, the signal of the master computer is addressed to a unique address of the terminal device (slave), and then, the response signal sent by the terminal device is transmitted to the host in the opposite direction, that is, in a separate communication line signal along the opposite two directions to transmit all the communication data flow (half duplex working mode). The MODBUS protocol only allows communication between the host (PC, PLC, etc.) and the terminal device, and does not allow the data exchange between the independent terminal devices, so that the terminal devices will not occupy the communication line when they are initialized, but are limited to responding to the query signal arriving at the machine.

Modbus queries response data flows

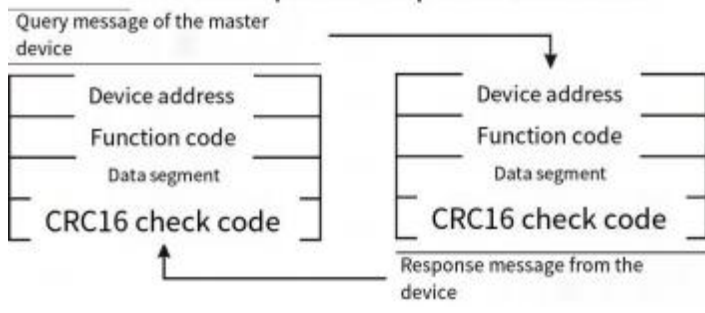

# 4. MODBUS communication protocol

This instrument provides serial asynchronous half-duplex RS485 communication interface, using the standard MODBUS-RTU protocol, all kinds of data information

Host query: query message frame including device address, function code, data information code, check code. The address code indicates the slave device to be selected; Function codes tell the selected slave device what function to perform, for example function codes 03 or 04 are required to read registers from the device and return their contents; The data segment contains any additional information

# 滋 コミリ

about the function to be performed from the slave device, the check code is used to verify the correctness of a frame of information, and the slave device provides a way to verify that the content of the message is correct, which uses the calibration rules of CRC16.

Slave response: If the slave generates a normal response, there is the slave address code, function code, data information code, and CRC16 check code in the response message. The data information code contains the data collected from the device, such as register value or status. If an error occurs, we agree that the slave machine will not respond.

We specify the communication data format to be used in this instrument: bits per byte (1 start bit, 8 data bits, odd or even or no check, 1 or 2 stop bits).

The structure of the data frame, i.e., the message format:

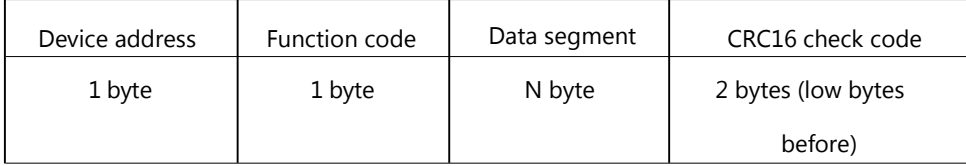

Device address: consists of one byte, the address of each terminal device must be unique, and only the terminal that is addressed will respond to the corresponding query.

Function code: tells the terminal being addressed what function to perform. The following table lists the function codes supported by this series of meters, and what they do.

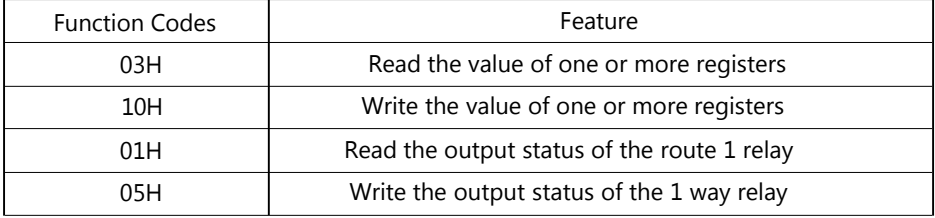

Data segment: contains the data required by the terminal to perform a specific function or the data collected by the terminal in response to a query. The content of this data may be numerical values, reference addresses, or set values.

Check code: CRC16 takes two bytes and contains a 16-bit binary value. The CRC value is calculated by the transmitting device and then attached to the data frame. The receiving device recalculates the CRC value as it receives the data, and then compares it with the received value in the CRC field. If the two values are not equal, an error has occurred.

The process for generating a CRC16 is:

(1) Preset a 16-bit register 0FFFFH (all 1s), called a CRC register.

(2) The 8 bits of the first byte in the data frame are XOR operation with the low byte in the CRC register, and the result is saved back to the CRC register.

(3) The CRC register is moved one bit to the right, the highest bit is filled

with 0, and the lowest displacement is detected.

(4) If the lowest position is 0: repeat the third step (next shift); If the lowest position

#### is 1: XOR the CRC register with a preset fixed value (0A001H).

(5) Repeat steps 3 and 4 until 8 shifts. This completes a complete eight.

(6) Repeat steps 2 through 5 for the next eight bits until all bytes have been processed.

(7) The final value of the CRC register is the CRC16 value.

#### Example of MODBUS-RTU communication protocol:

#### 4.1, function code 0x03: Read multiplexer register

Example: Host to read address 01, start address 0048H 2 slave register data The host sends:

01 03 00 48 00 02 CRC

Address Function Code Start address Data Length CRC code

Slave response:

01 03 04 1245 56.68 CRC Address Function code Return bytes data 1 data 2 CRC code

#### 4.2, function code 0x10: Write multiplexed register

Example: The host wants to save 00000000 to the slave register at address 000C,000D (slave address code is 0x01)

The host sends: 01 10 00 0C 00 02 04 00 00 00 00 00 F3 FA Address Function code Start address Write register Number of bytes count Save data 1 2 CRC code

# 滋 コミリ

Slave response:

01 10 00 0C 00 02 81 CB

Address Function code Start address Write register Number CRC code

#### 4.3. Instructions

The register in the MODBUS-RTU communication protocol refers to 16 bits (that is, 2 bytes), and the high position is the first.

When setting parameters, be careful not to write illegal data (i.e., data values that exceed the data range limit);

The format of the error code returned by the slave is as follows:

Address code: 1 byte

Function code: 1 byte (highest bit is 1)

Error code: 1 byte

CRC: 2 bytes

The response returns the following error code:

81: Invalid function code, that is, the received function code is not supported by the module.

82: Read or write illegal data address, that is, the data location is outside the module's readable or writable address range.

83: Illegal data value, that is, the module receives the data value sent by the host outside the data range of the corresponding address.

### 4.4. Example of instruction parsing:

4.4.1 Read electrical parameter instruction (with module address 0x01 as an example) : Send data: 01 03 00 48 00 08 C4 1A (read 8 registers starting from 0048)

# Receive data: 01 03 20 00 21 95 DC 00 00 C2 FE 00 A7 C1 50 00 00 00 00 00 C8 00 00 00 00 03 E8 00 00 00 9D 00 00 13 87 44 22

The red part is the relevant electrical parameters, which can be decomposed as follows:

The data analysis is as follows : 01 is the module address, 03 is the data read command, 20 is the return data length, a total of 32 bytes, 0x002195DC is the voltage value, 0x002195DC=2201052, divided by 10000, the actual voltage value is 220.1052V, other current, power and other data and voltage calculation formula is similar.

4.4.2 Clear energy instruction (for example, the module address is 0x01) : Send data: 01 10 00 4B 00 02 04 00 00 00 00 00 B6 2C Received data: 01 10 00 4B 00 02 31 DE

# 5. Precautions

- 1) Pay attention to the auxiliary power information on the product label, the auxiliary power level and polarity of the product can not be connected to the wrong, otherwise it may damage the product.
- 2) Please connect the cables correctly according to the product specifications and models and refer to the figure. Before wiring, make sure to disconnect all signal sources and power supplies to avoid danger and damage to the equipment. Check and confirm that the connection is correct, and then switch on the power test.
- 3) Do not short circuit the voltage circuit or the secondary circuit of the PT.

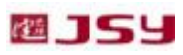

- 4) When there is current on the primary side of CT, the secondary circuit of CT is strictly forbidden to open; Live wiring or unplugging terminals are strictly prohibited;
- 5 ) When the product is used in an environment with strong electromagnetic interference, please pay attention to the shielding of the input and output signal lines.
- 6) When centralized installation, the minimum installation interval should not be less than 10mm.
- 7) There is no lightning protection circuit in this series of products. When the input and output feeder lines of the module are exposed to the harsh outdoor climate environment, lightning protection measures should be taken.
- 8) Do not damage or modify the label and logo of the product, do not disassemble or modify the product, otherwise the company will no longer provide "three guarantees" (replacement, return, repair) service for the product.

#### **Contact Information:**

Shenzhen Jiansiyan Technologies Co., Ltd.

Address: 901, Building 1, Taijiale Technology Industrial Park, Tongguan Road, Tianliao Community, Yutang Street,Guangming District,Shenzhen,Guangdong, 518100, China.

Tel.: (+86) 0755 86524536 Fax: (+86) 0755 26628850

Web: www.jsypowermeter.com , E-mail: jsykj@outlook.com